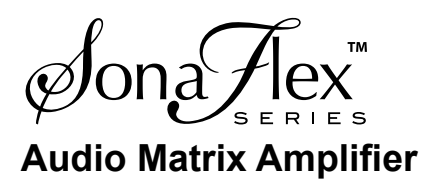

## **Control4 Driver Instructions**

Audio Authority's Control4 driver makes it possible to use Control4 to operate the SF-16M Audio Matrix Amplifier. Control4 dealers can follow the instructions below to use the driver in Control4 Composer.

- 1. Download the Control4 driver from audioauthority.com/product\_details/sf-16m.
- 2. Copy the amplifier Audio Authority SF-16M.c4i file to your documents/Control4/drivers folder. *Note: if you are updating the SF-16M driver in an existing project, first remove the device (SF-16M) from the project, and re-install the device using the new SF-16M driver. This process removes all the connections, so you must re-connect the SF-16M inputs and outputs.*
- 3. Open Composer and under My Drivers, double click Amplifier, and select Audio Authority as manufacturer. Double click on the SF-16M driver.
- 4. The SF-16M driver includes inputs and outputs for all possible I/O combinations. If you are using all mono sources, simply connect inputs 1-16. If you are using any inputs in stereo mode, use the odd numbered input to represent both stereo channels (e.g. input 3 for stereo input 3,4). Connect the inputs and outputs on the SF-16M to sources and end points as they are physically connected in each specific installation (see below).
- 5a. If you are controlling the SF-16M via serial, connect the serial port connection to your controller's serial port the way that it is physically connected. Click on the system design tab and click on the SF-16M. Then click on properties and select serial as control method and click Set.
- 5b. If you are controlling the SF-16M via Ethernet, click on the system design tab and click on the SF-16M. Then click on properties and select Ethernet as control method and click Set.

 Click on the connections tab and then click network at the top of the page. Double click on the SF-16M device in the devices window and enter the IP address for your SF-16M. Find the IP address by going to the network settings option on the front panel of the SF-16M.

## **About Volume Control and Source Selection**

 To control volume and select sources in rooms with no electronics connections (e.g. rooms with speakers connected to SF-16M outputs) you must connect the **audio volume** *and* **audio selection** endpoints for the corresponding SF-16M zone to that room's endpoints.

Call Audio Authority with questions about the SF-16M, or Control4 with questions about Control4 software.

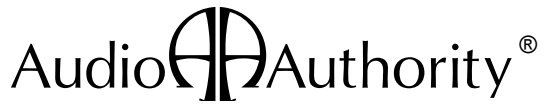

2048 Mercer Road, Lexington, Kentucky 40511-1071 USA Phone: 859-233-4599 • Fax: 859-233-4510 Customer Toll-Free USA & Canada: 800-322-8346 www.audioauthority.com • support@audioauthority.com